FOR USE WITH

2010-2013 Honda VFR1200

Installation Instructions

### **PARTS LIST**

- **Ignition Module**
- Installation Guide
- Velcro strips 2
- Alcohol swab
- CAN link cable
- USB cable

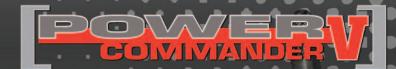

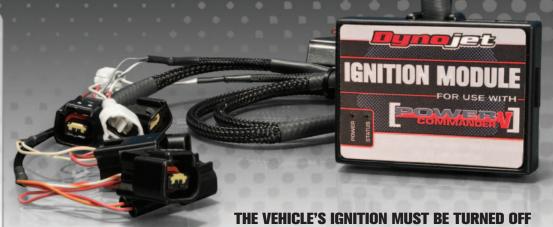

**DURING THIS INSTALLATION! BEFORE THIS MODULE CAN BE USED THE POWER COMMANDER 5 MAY NEED TO BE UPDATED.** (SEE INCLUDED INSTRUCTIONS.)

PLEASE READ ALL DIRECTIONS BEFORE STARTING INSTALLATION

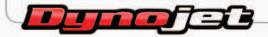

2191 Mendenhall Drive North Las Vegas, NV 89081 (800) 992-4993 www.powercommander.com

# IGNITION MODULE V INPUT ACCESSORY GUIDE

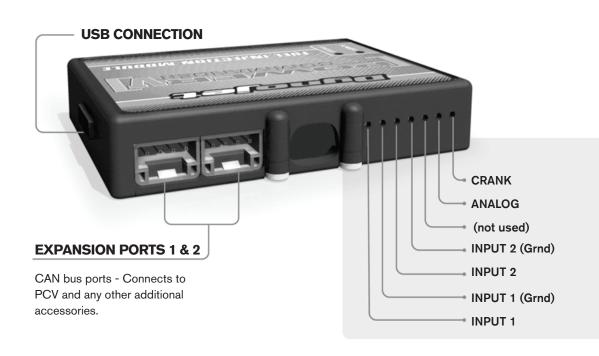

#### Wire connections:

To input wires into the IM first remove the rubber plug on the backside of the unit and loosen the screw for the corresponding input. Using a 22-24 gauge wire strip about 10mm from its end. Push the wire into the hole of the IM until is stops and then tighten the screw. Make sure to reinstall the rubber plug.

NOTE: If you tin the wires with solder it will make inserting them easier.

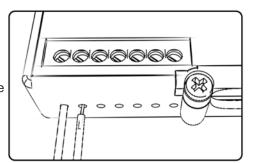

## **ACCESSORY INPUTS**

Speed - The Speed Limiter feature uses Switch Input #1 or #2. This feature gives the ability to activate a limiter based on vehicle speed. This is intended to be used as a pit lane speed limiter. You can use any OPEN / CLOSED type switch to activate this feature. The feature is configured to Switch Input #1 by default.

Launch - The Launch Control feature also uses Switch Input #1 or #2. This feature is intended to be used as a two stage rev-limiter. You can set a target RPM to limit the bike to when the clutch lever is activated. Once the clutch lever is released full RPM can be achieved. This requires a wire be connected to the grounding side of the clutch switch and the other end into this input. The feature is configured to Switch Input #2 by default.

**Grounds -** These are constant digital grounds.

Analog - Not currently used - updates to follow

**Crank -** Not used in this application

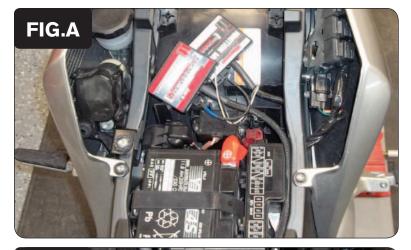

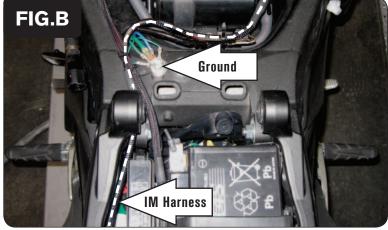

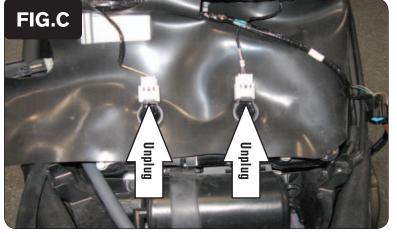

- Remove the seat and side fairings. 1
- Remove the cosmetic covers around the fuel tank. 2
- 3 Remove the fuel tank.
- Remove the top of the airbox and the ECM in front of the airbox. 4
- 5 Install the Ignition Module next to the PCV (Fig. A).
  - The Velcro can be used to keep the unit in place. Clean surfaces with the alcohol swab before attaching the Velcro.
- Plug the CAN link cable into one of the expansion ports of the Ignition Module and the other end into one of the expansion ports of the PCV.
  - It doesn't matter which ports you use.
  - Older Ignition Modules with a serial number beginning with 14 or less might also require a CAN termination plug to be installed in an empty port. Newer Ignition Modules with a serial number starting with 15 or higher do NOT require CAN termination plugs.
- Route the wiring harness of the Ignition Module down the left hand side of the tail, then across to the right hand side of the frame behind the engine, and up the right hand side of the frame towards the front of the engine (Fig. B).
- Connect the ground wire of the Ignition Module with the ring terminal to the main ground lug on the frame shown in Figure B.

Locate and unplug the stock wiring harness from the rear ignition coils (Fig. C).

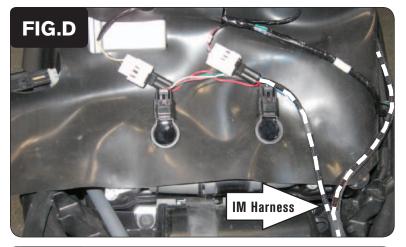

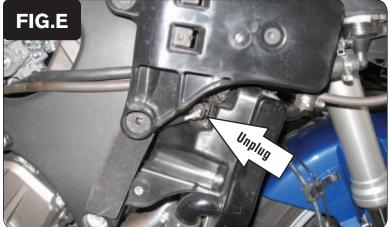

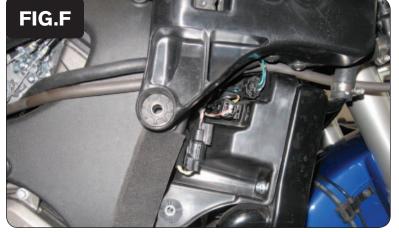

- Plug the Ignition Module wiring harness in-line of the stock wiring harness and rear ignition coils (Fig. D).
  - Plug the Ignition Module connectors with GREEN colored wires in-line of the left-rear ignition coil and stock wiring harness.
  - Plug the Ignition Module connectors with BLUE colored wires in-line of the right-rear ignition coil and stock wiring harness.

- Route the remainder of the Ignition Module wiring harness up the right hand side of the frame towards the front of the airbox to where the front ignition coils can be accessed.
- The Ignition Module wiring harness connectors with the BROWN colored wires will then need to be fed in between the frame and front of the airbox towards the right hand side of the bike where the Crank Position Sensor connectors are located (Fig. E).
- Unplug the stock wiring harness for the Crank Position Sensor.

Plug the Ignition Module wiring harness in-line of the stock Crank Position Sensor connectors. (Fig. F).

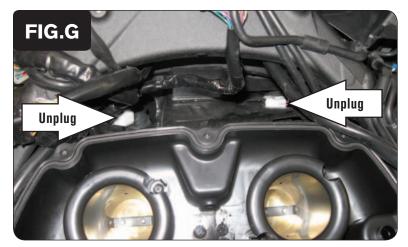

Locate and unplug the stock wiring harness from the front ignition coils (Fig. G).

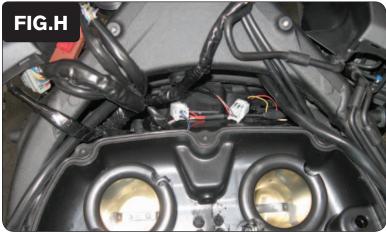

Plug the Ignition Module wiring harness in-line of the stock wiring harness and the front ignition coils (Fig. H).

Plug the Ignition Module connectors with ORANGE colored wires in-line of the left-front ignition coil and stock wiring harness.

Plug the Ignition Module connectors with YELLOW colored wires in-line of the right-front ignition coil and stock wiring harness.

Reinstall the top of the airbox, the ECM, fuel tank, seat, and body panels.

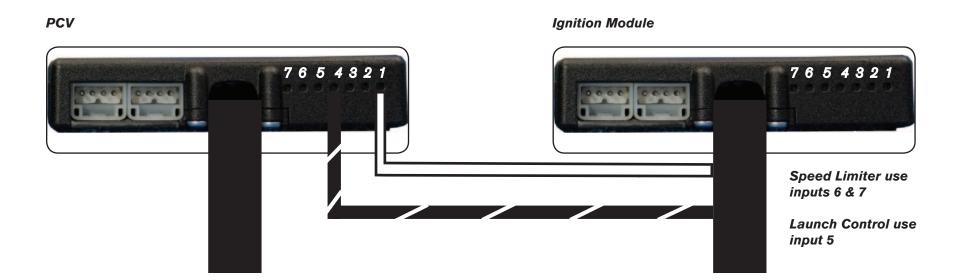

#### **Connecting the Ignition Module to the PCV:**

- The WHITE and the BLACK/WHITE wires from the Ignition Module are used ONLY if you want to use the Rev Xtend feature of the PCV. If you do NOT plan on using this feature, than just tape the wires out of the way.
- If you DO plan on using the Rev Xtend feature, than connect the WHITE wire from the Ignition Module to the #1 input position of the PCV. Connect the BLACK/WHITE wire to the #4 input position of the PCV. The BLACK/WHITE wire can also be connected to the #6 input position of the PCV, if necessary. If both inputs on the PCV are already occupied, you can splice the BLACK/WHITE wire to either wire currently occupying the #6 or #4 PCV inputs.

#### Adding the Ignition Module to the PCV network:

- First download and install the latest version of the PCV Control Center Software (which is version 1.0.6.4.) from the PCV Downloads page of www.powercommander.com.
- To use the Ignition Module you may need to update your firmware in the PCV (and SFM if being used). Make sure the PCV, SFM, and Ignition Module are all updated to PCV firmware version 0.1.10.6 or newer. Go to View -> Device Information in the software to see the current versions. If you need to update the firmware, go to Power Commander Tools -> Update Firmware. The latest version of the PCV firmware and software can be found on the PCV - Downloads page of www.powercommander.com.
- Connect a USB cable to the PCV and another USB cable to the Ignition Module. The software will ask you to add the Ignition Module to the network. Click OK. Go to Power Commander Tools -> Manage Network and click on Sync Devices Utility. Follow the on screen instructions.